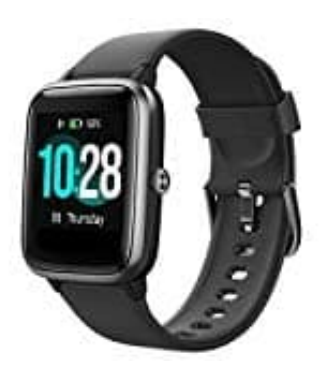

## **Willful SW021 Smartwatch**

## **Daten exportieren aus Apple Health**

1. Öffne die Health App.

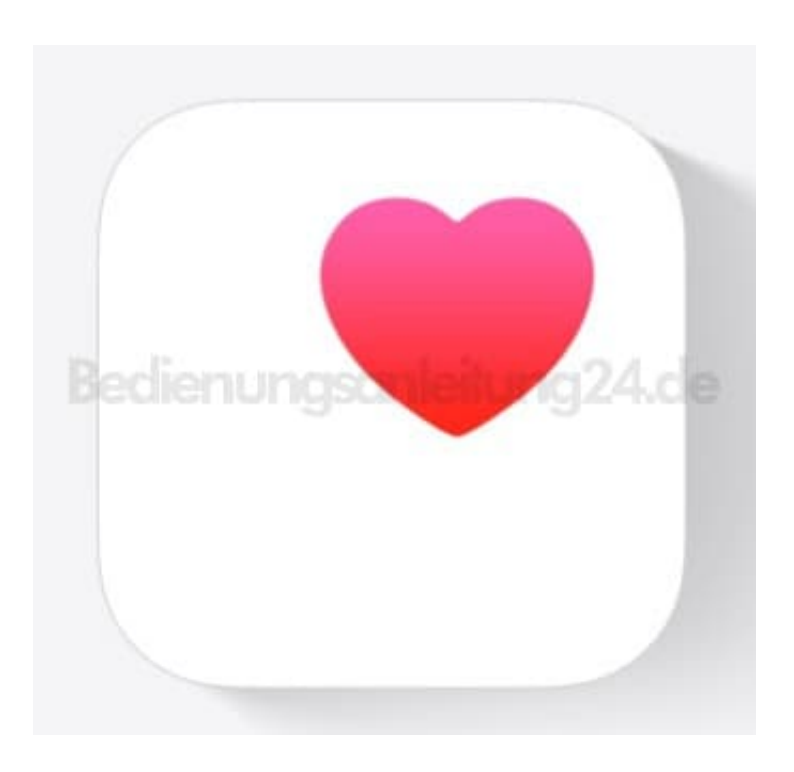

2. Tippe auf das Profil Logo.

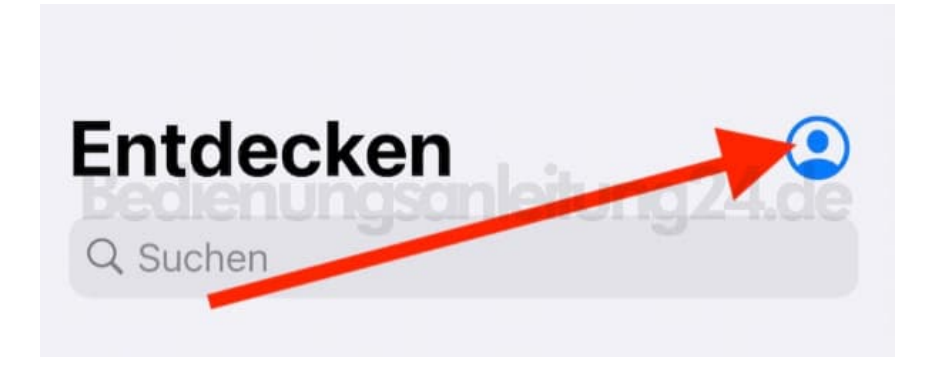

3. Tippe auf **Alle Gesundheitsdaten exportieren**.

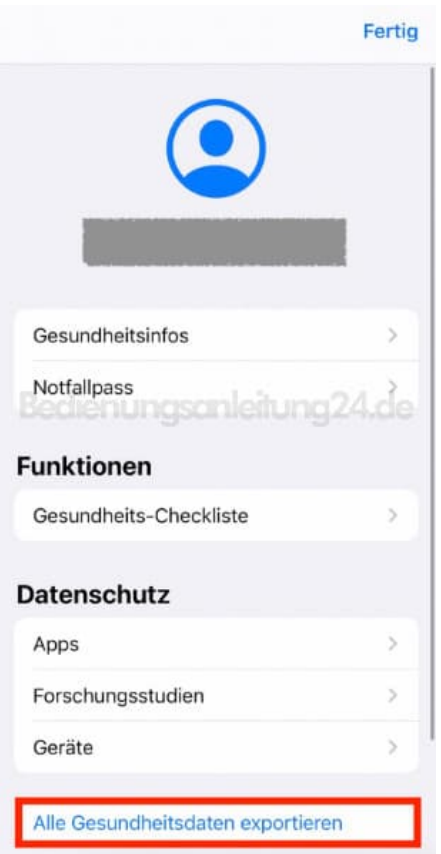

4. Bestätige mit **Exportieren** und folge den Anweisungen.

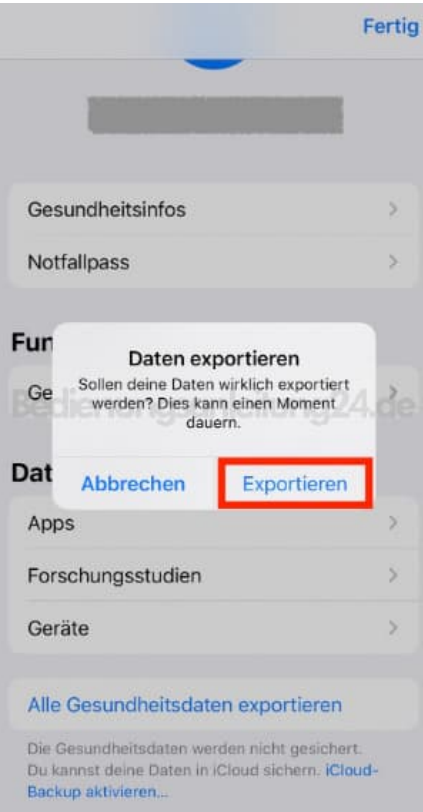

 $\overline{\phantom{a}}$